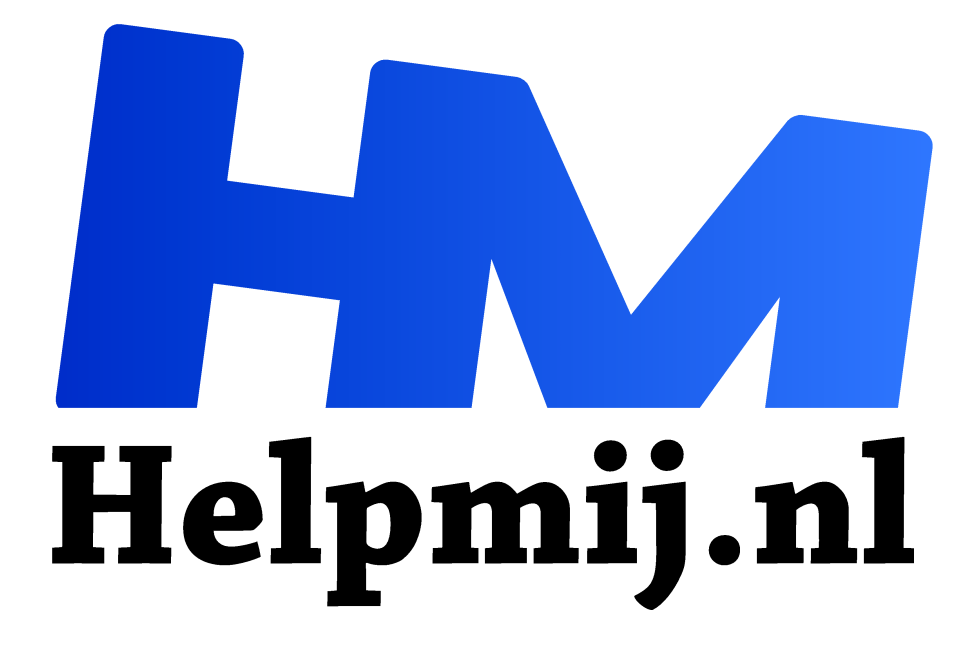

# **Autohotkey geeft toetsen een nieuw leven**

**Handleiding van Helpmij.nl Auteur: Kate95 oktober 2018**

Dé grootste en gratis computerhelpdesk van Nederland "

# Caps Lock

Mijn vrienden zijn zuinige mensen. Onlangs kreeg ik een stapel functionerende pc's aangeleverd die ze hadden bewaard, in de hoop er ooit nog iets goeds mee te doen. Naast zuinig zijn deze mensen ook vrijgevig, een lieve combinatie van deugden. Alles wat ik wilde hebben, mocht ik houden. Eén pc heb ik ze teruggegeven met Ubuntu

erop, een office pakket en veel spelletjes voor de kinderen.

# Oldtimers

Tijdens het schatgraven in de stapel vond ik twee oude retro toetsenborden... 23 jaar, een fijne leeftijd voor een mens, maar in hardware jaren is dat meer iets van 83... toch? Nee hoor, toetsenborden kun je blijven gebruiken, zelfs al zijn ze bejaard. Sommige toetsenborden zijn als die bijzondere wijn die beter wordt met de jaren. Veel nerds hebben stiekem hun alleroudste Microsoft toetsenbord, of dat van hun vader, nog in gebruik. Zelfs op het Ubuntu forum bleken de die-hards het liefste zo'n oudje te hebben van het merk dat ze niet over hun lippen krijgen.

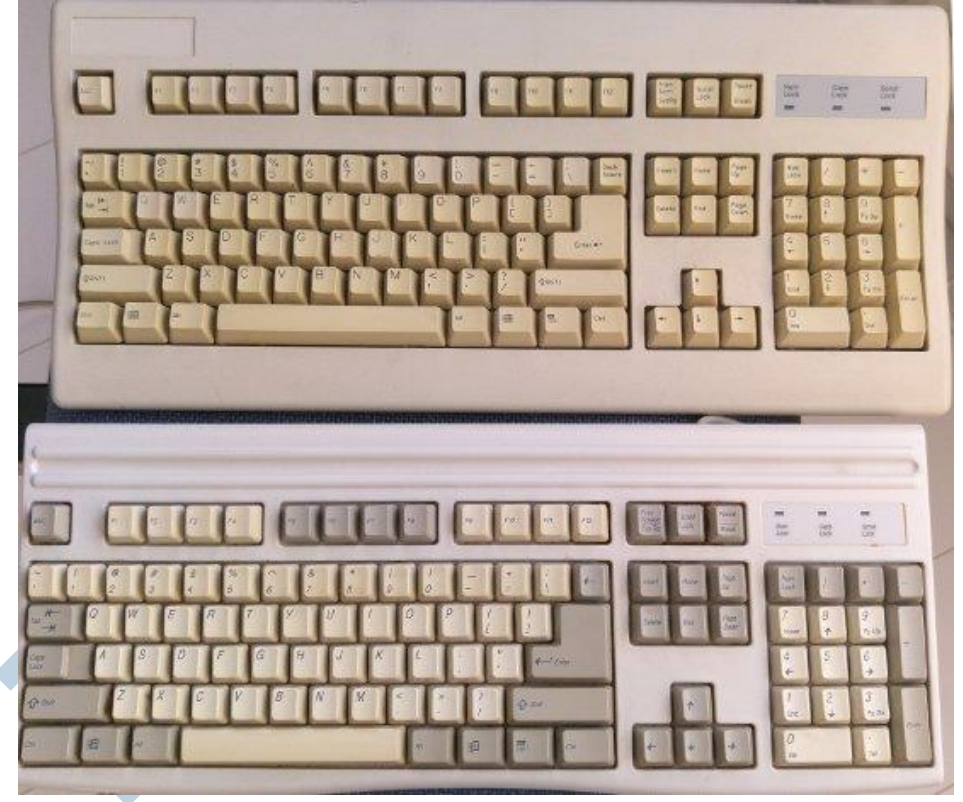

*De twee retro toetsenborden*

# Retro is hip

Ik geniet zelf erg van het snoer, dan hoef je de batterijen nooit op te laden, en het gezellige timmergeluid tijdens het typen. Nu was ik al een tijdje op zoek naar een fijn oud toetsenbord, want: retro is hip. Als je maar lang genoeg wacht, wordt je oude auto ook een zeer gewilde oldtimer. Net hoorde ik dat de broek die ik aan heb, die ik heb gescoord voor €3,- in de kringloopwinkel, eigenlijk een collector's item is. Hmm, ja dat ben ik zelf ook en ik vind de broek heerlijk! Dus daar zit ik dan hip te zijn met mijn verzamelaars broek, retro toetsenbord en auto die 30 jaar oud is.

# Schoonmaken

De toetsenborden werkten allebei nog prima, op één knipperend Caps Lock lampje na. Dat beloofde heel wat. Oude mechanische toetsenborden worden via internet verhandeld, soms voor €50,- of €100,-. Nu waren dit niet exact die populaire keyboards, maar ik vond ze heerlijk typen. Bovendien

waren het stevige apparaten met prettig grote toetsen.

De toetsenborden heb ik eerst op de foto gezet, zodat ik ze naderhand weer makkelijk in elkaar kon zetten. Daarna heb ik ze (na elkaar) opengeschroefd en uit elkaar gehaald. Daarvoor moest ik de kapjes van de toetsen los wippen met een halve houten knijper, een zeer ergonomisch tooltje dat in geen enkele moderne gereedschapskist mag ontbreken.

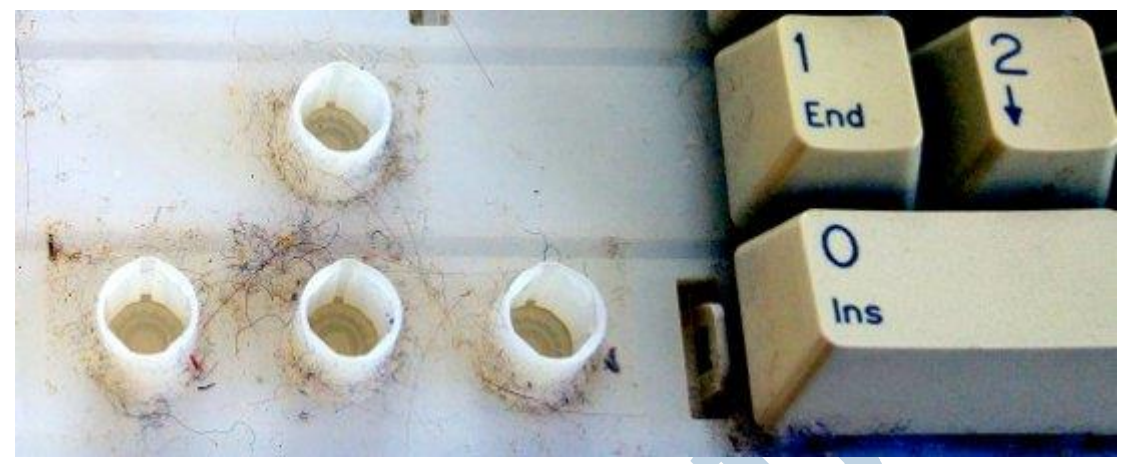

*Goed schoon te krijgen met een penseel en sopje, zo'n smerig toetsenbord.*

De onderdelen die dat leken aan te kunnen, kregen een badje met wat allesreiniger. Na drogen zette ik alles in elkaar. Op dat moment was ik erg blij met de eerder genomen foto's! Wonder boven wonder was het kleine probleempje met de Caps Lock toets meteen opgelost, hij werkte gewoon weer. Blijkbaar was de aangekoekte koffie aan de binnenkant de oorzaak. 23 jaar oude toetsenborden die nog prima functioneren? Dat is duurzaam!

#### Aansluiting en verloopstekkertje

Deze oude apparaten hadden beide een DIN-5 plug. Een verloopstekker van DIN-5 naar PS/2 kreeg ik op de rommelmarkt gratis mee, want die verkoper vond het heel grappig dat ik dat oude stekkertje nog kon gebruiken. Dat was voldoende verloop voor mijn pc. Maar mijn laptop heeft enkel USB aansluitingen.

Nu zijn er twee soorten verloopstekkertjes van PS/2 naar USB: eentje met en eentje zonder extra drivers erin. Dat is qua kosten een klein verschil, maar de nieuwere computers hebben blijkbaar behoefte aan extra drivers bij zulke oude hardware. Snel online besteld en inderdaad, mijn laptop accepteerde de verloopstekker met drivers zonder problemen.

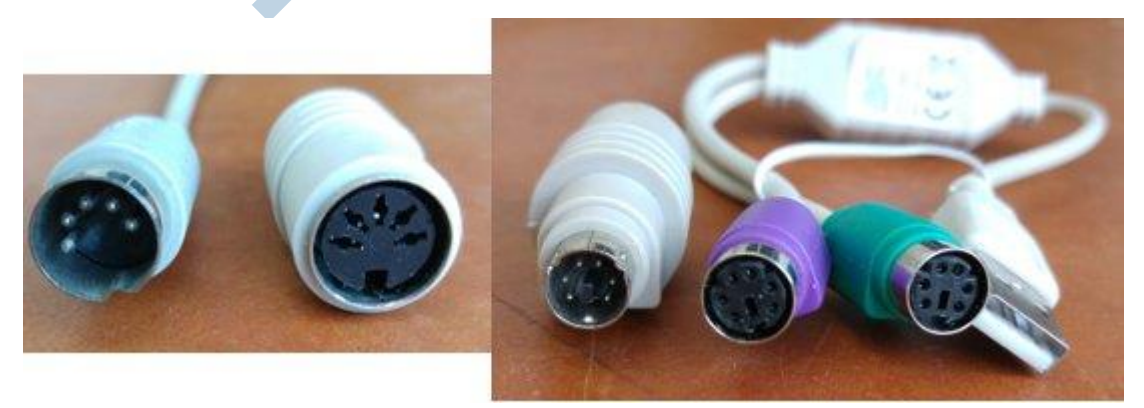

*Links: DIN-5 met verloopstekker naar PS/2. Rechts dezelfde verloper en een PS/2 naar USB snoer.*

#### Geluk, liefde!

Na enige dagen typen kon ik mijn geluk niet op. Echtgenoot was wat minder te spreken over deze rammelende toetsen. En ook mijn vrienden keken verbaasd op toen ik zei dat ik hun oude toetsenborden weer in gebruik genomen had. Het openmaken, schoonmaken en weer in elkaar zetten was wel een tijdrovend klusje geweest, maar gaf ook veel voldoening.

#### Caps Lock: wie heeft dat uitgevonden?

Dat is nog een overblijfsel uit de tijd met schrijfmachines, dat Caps Lock. Maar wie schrijft er nog met kapitalen? Meestal mik ik op de Shift knop en dan blijkt er ineens een halve zin in hoofdletters te staan. Altijd gedoe en voor je het weet heb je per ongeluk hardop zitten roepen op internet. Want dat betekent een getypte zin in hoofdletters tegenwoordig.

### Ik hou (bijna) helemaal van je zoals je bent

Als ik één dingetje mocht veranderen aan mijn nieuwe liefde, dan zou ik er graag multimedia toetsen op zetten. Die zijn soms verdraaid handig, en dan met name de geluid harder, zachter en mute (geluid uit) knopjes. Die knoppen wil ik nogal eens benutten bij het kijken naar Youtube. Video's hebben wisselende geluidsniveaus en soms schrik je je lam als er bij een Youtube-instructie filmpje ineens knetterharde deathmetal muziek uit de koptelefoon komt. Dán is een mute-knopje op het toetsenbord een grote zegen.

# Autohotkey: verandering van toetsfuncties

Bovenstaande gezegd, leek het me dus heel handig om de **Caps Lock** te veranderen in **Mute**. Was daar dan niet iets op te verzinnen? Binnen Windows zelf bleek dat niet eenvoudig. Maar gelukkig was daar het programma **AutoHotKey**: open source en met veel actieve gebruikers op forums. Autohotkey komt neer op eenvoudig programmeren. Ik had er in het verleden eerder mee gestoeid om een programma te maken dat de toetsaanslagen op het beeldscherm weergeeft tijdens een instructievideo. Autohotkey is een heel veelzijdig programma, waarmee je het herprogrammeren van toetsen zo uitgebreid kunt maken als je zelf wilt.

Gelukkig hadden andere mensen het wiel al voor me uitgevonden. Ik geef hier de oplossing voor lezers die ook af willen van de Caps Lock onder Windows. Het is heel logisch om daar bijvoorbeeld Shift van te maken, zodat de twee toetsen naast elkaar dezelfde taak krijgen.

#### **Installeren**

Eerst installeer je het programma **Autohotkey**. Daarna maak je een tekstbestandje via het **kladblok** aan wat je opslaat als **geluid\_sneltoetsen**. Hierin zet je de toets met zijn naam links, dan twee **::** en daarna de toets waarin hij moet veranderen. In mijn geval maakte ik van **Caps Lock > geluid uit/aan**, **F8 > geluid zachter** en **F9 > geluid harder**. Beide functie toetsen gebruik ik nooit, dus dat was een veilige optie. Andere toetsen kunnen natuurlijk ook, probeer dat gerust uit. Zou je bijvoorbeeld Caps Lock willen veranderen in Shift, dan zou daar staan **Caps Lock::Shift**

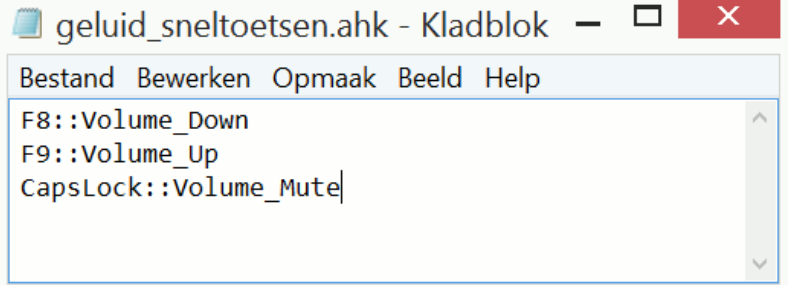

#### Andere toetsen

Online staat een uitgebreide uitleg van Autohotkey en daar bevindt zich ook een lijst met de naam van elke toets (https://autohotkey.com/docs/KeyList.htm#keyboard). Sla het tekstbestandje op als klaar is. Verander vervolgens de extensie **.txt** in **.ahk**. Inhoudelijk verandert er niets, maar hiermee weet de pc dat dit programma met Autohotkey moet worden gestart, niet met het kladblok. Dubbelklik op het bestand en kijk of de Caps Lock van functie is veranderd. Ja? Gefeliciteerd!

#### Automatisch opstarten

Nog beter is het als dit bestand ook uit zichzelf opstart, dan heb je er geen omkijken meer naar. Kopieer het **.ahk** bestand naar de locatie

**C:\ProgramData\Microsoft\Windows\Start Menu\Programs\StartUp**. Zo start het kleine programma direct op met Windows. Wanneer je taakbeheer opent (**Ctrl+Alt+Delete > Taakbeheer**) zie je op het tabblad **Opstarten** het bestand **geluid\_sneltoetsen.ahk** ertussen staan als alles gelukt is. Veel succes met het her programmeren van je ongebruikte toetsen!

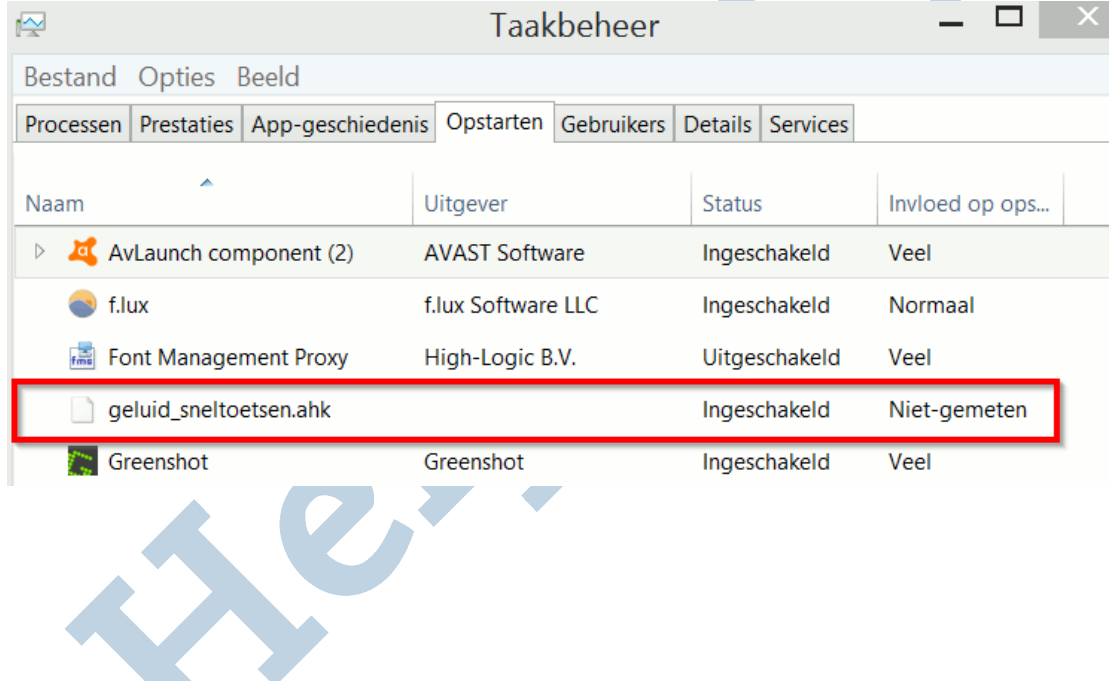